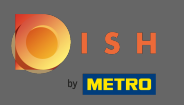

İlk adım, dish.co'yu açmak ve kaynaklara tıklamaktır . n

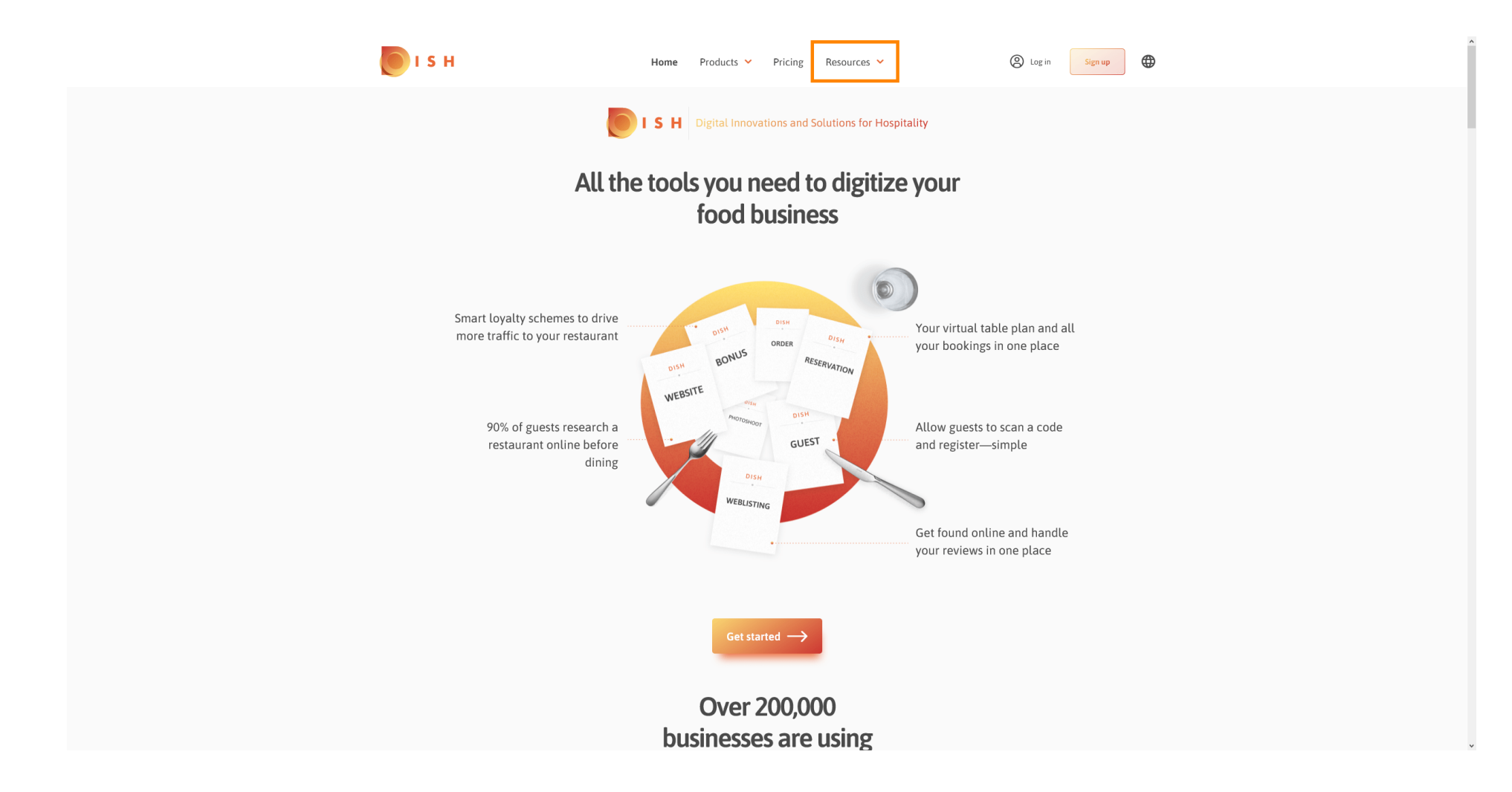

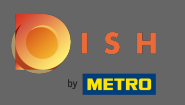

## Ardından, restoran işletmecisinin bilgi birikimine tıklayın.  $\boldsymbol{0}$

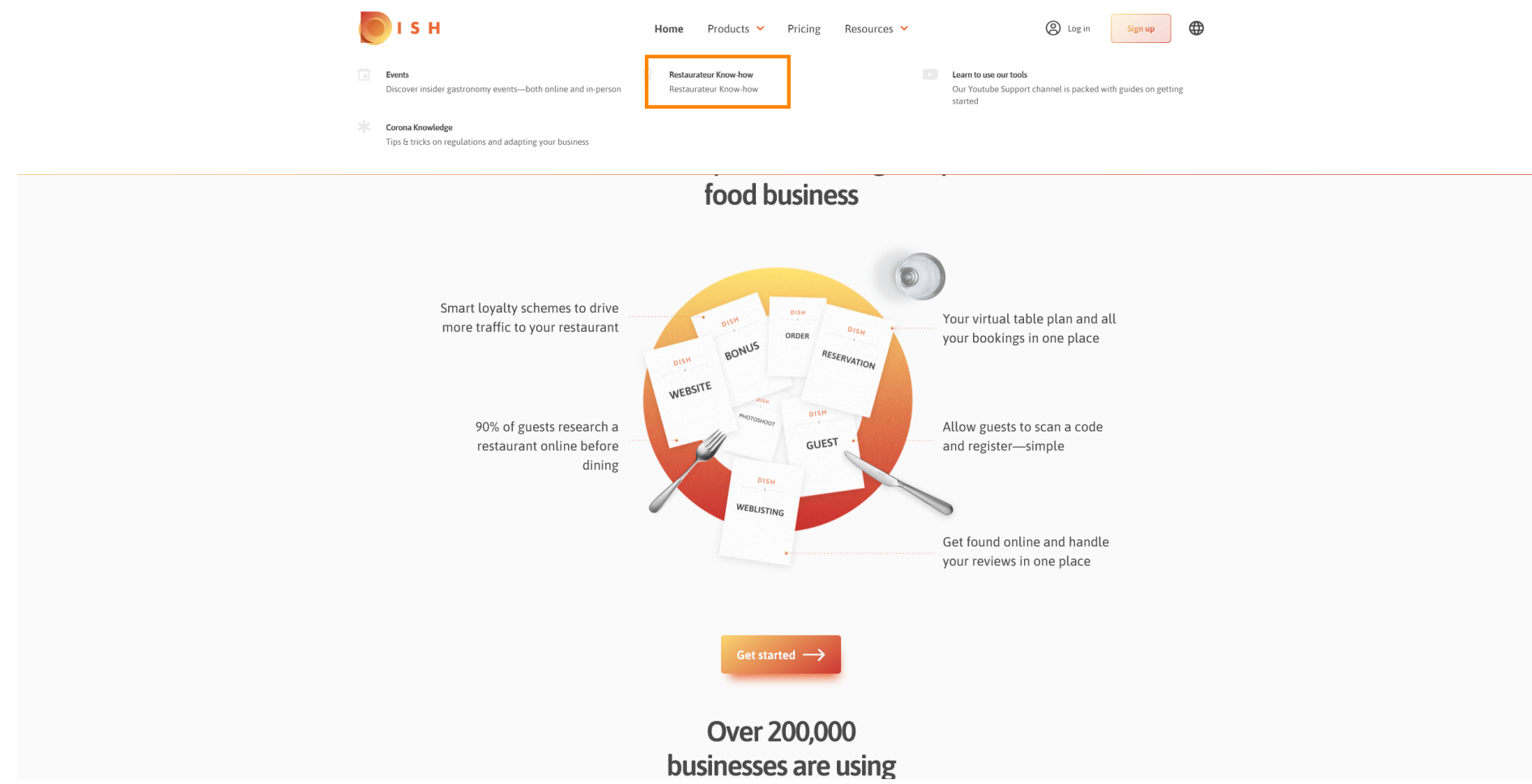

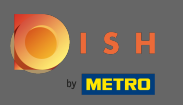

## Artık DISH bilgi tabanına yönlendirildiniz . ⋒

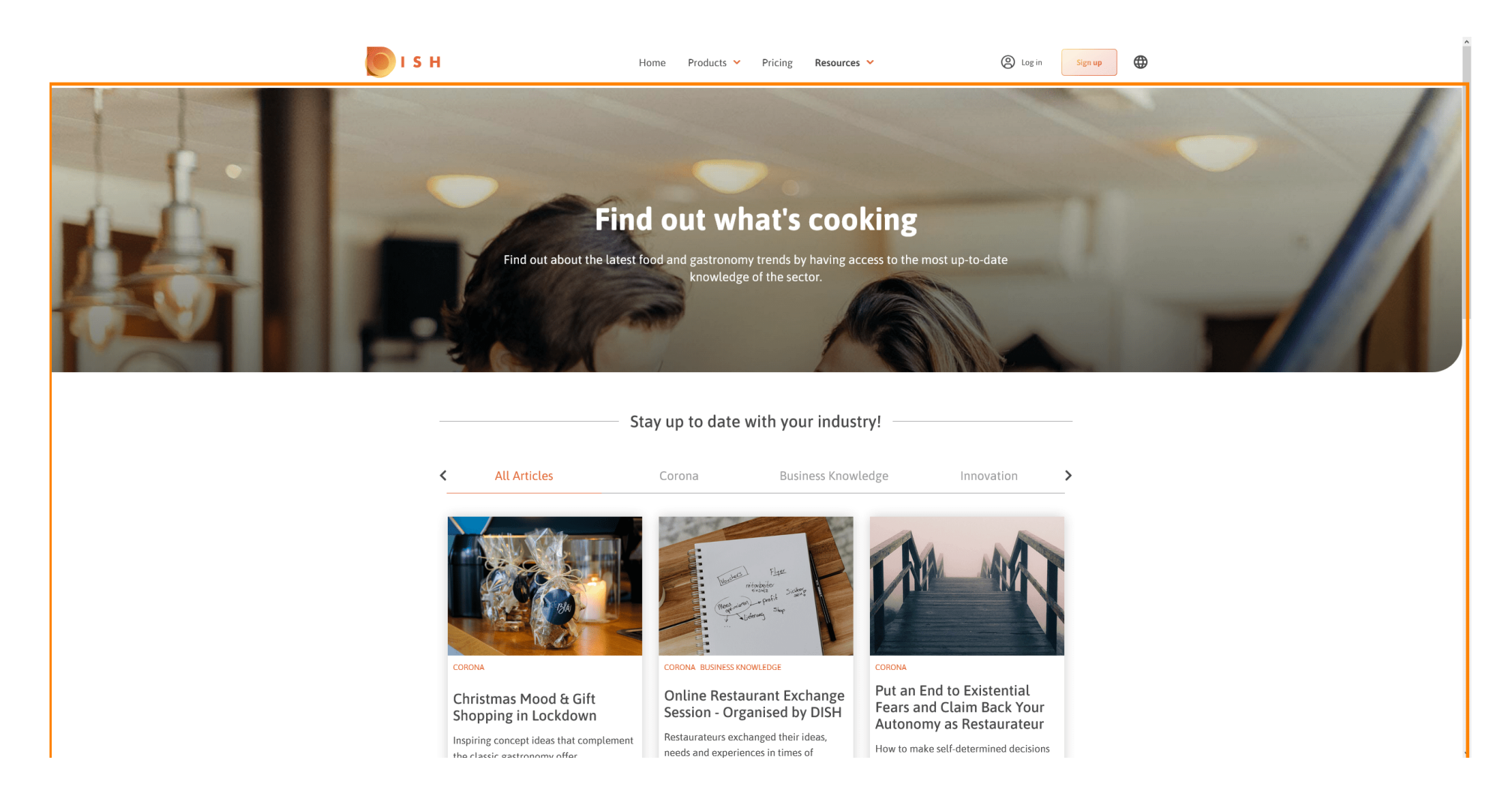

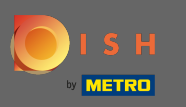

Ayrıca görüntülenen makaleleri kategoriye göre filtreleyebilirsiniz. Filtrelemek istediğiniz kategoriye n tıklamanız yeterlidir .

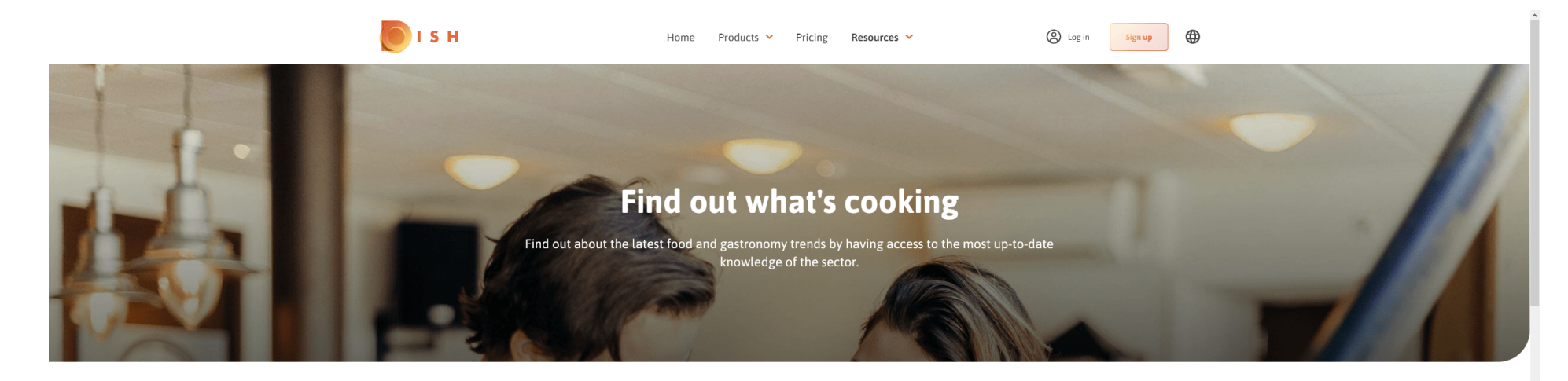

Stay up to date with your industry!

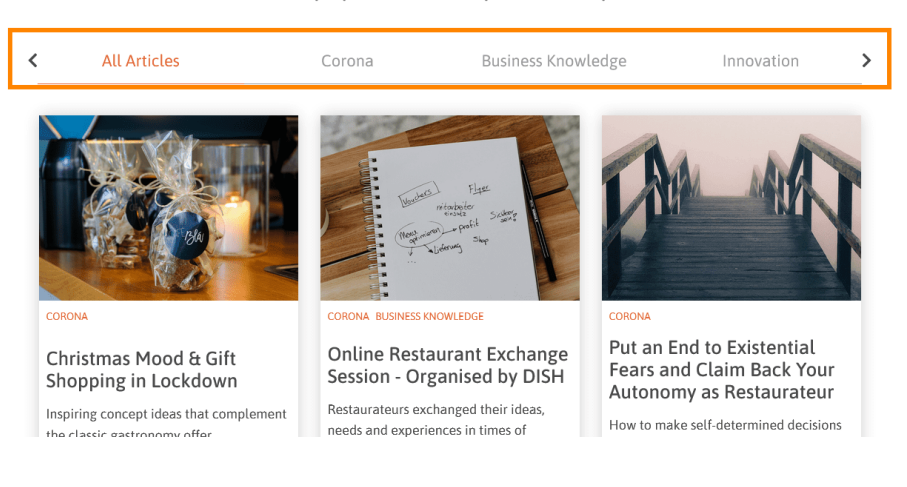

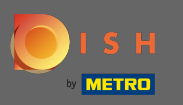

## Son makaleleri görmek için aşağı kaydırın.  $\bigcirc$

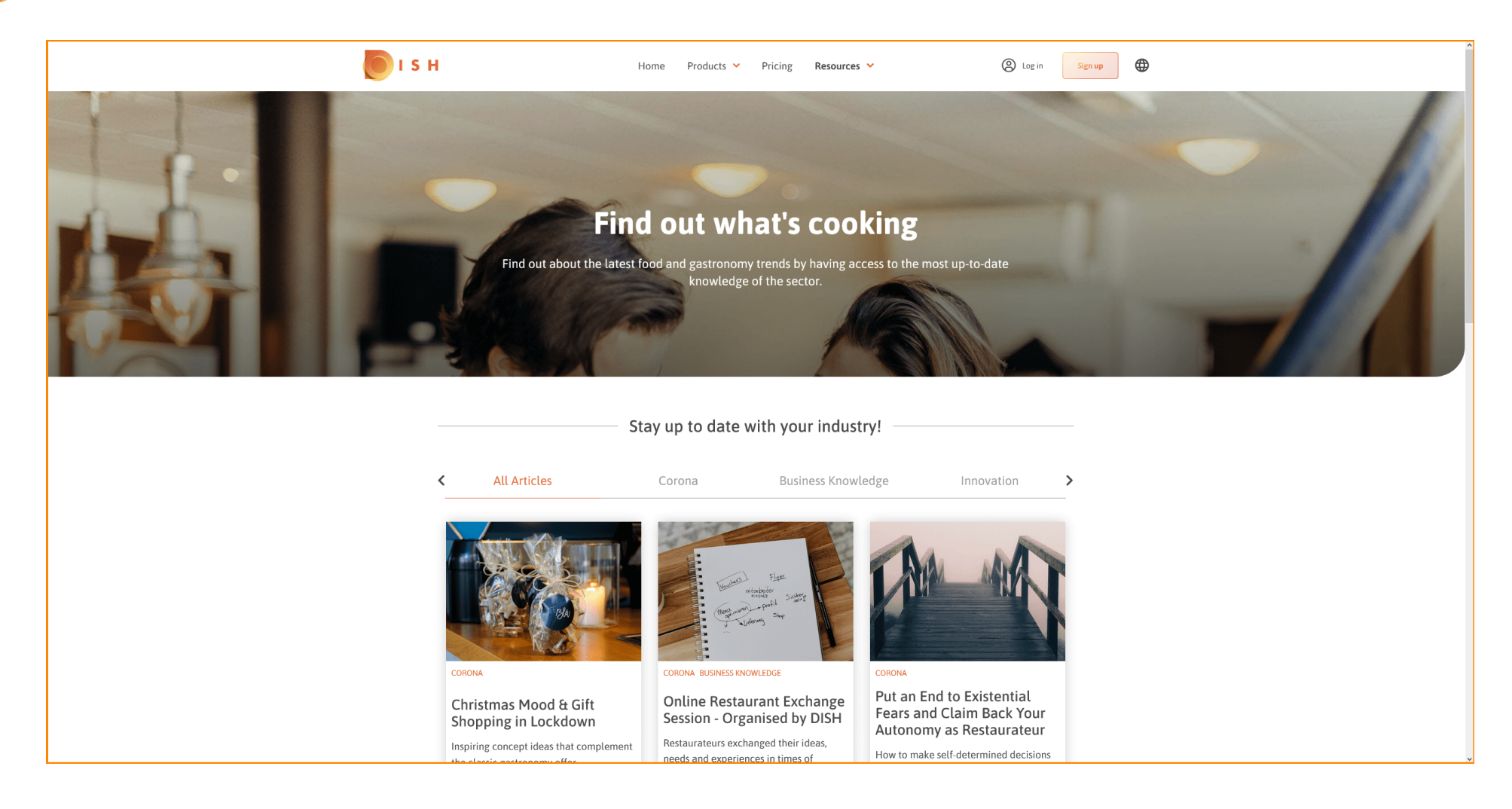

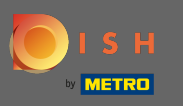

## Altta, önceki sayfayı veya sonraki sayfayı görüntüleyebilirsiniz. ∩

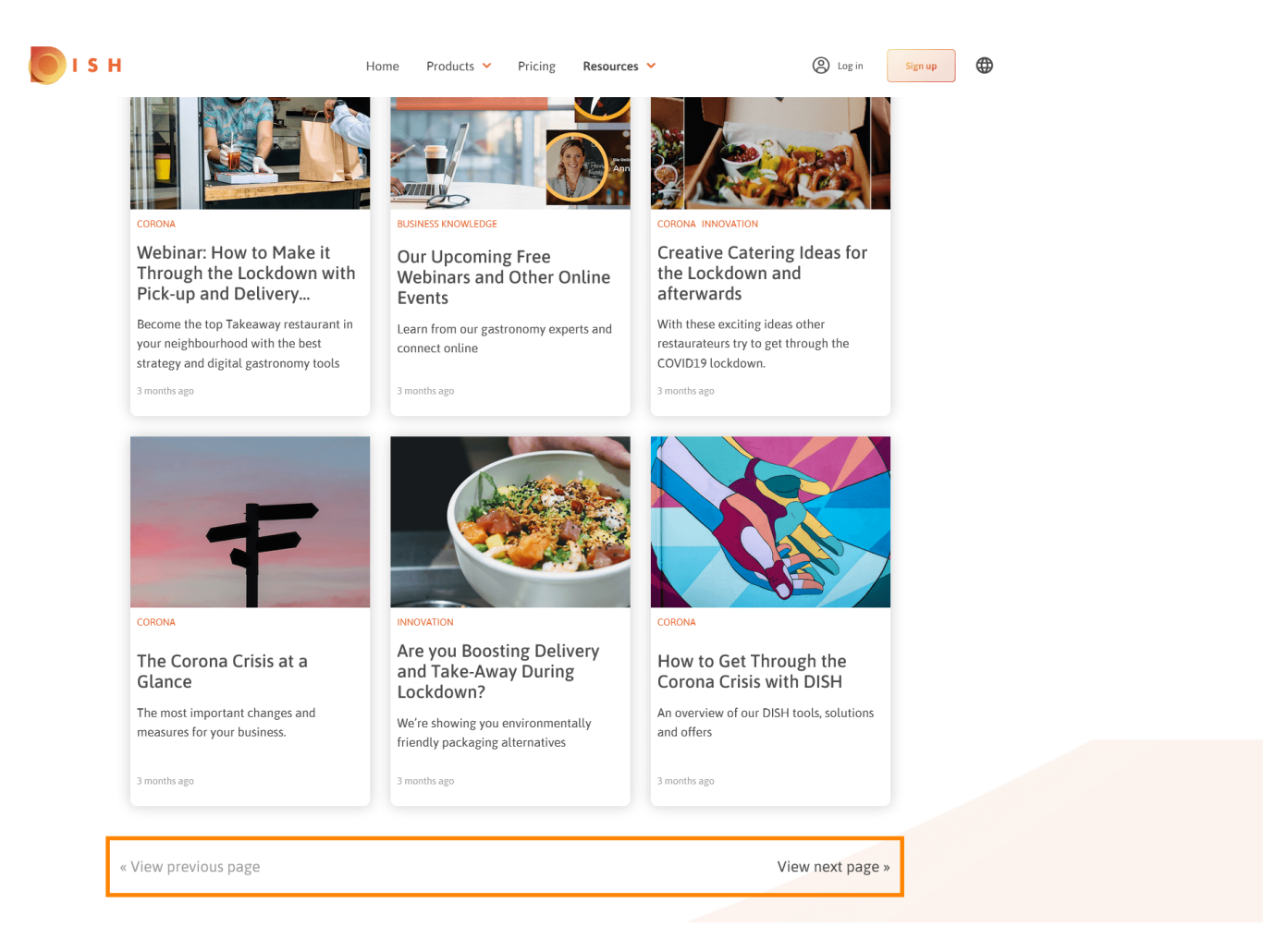

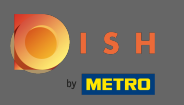

Bu kadar. Sen bittin. ⋒

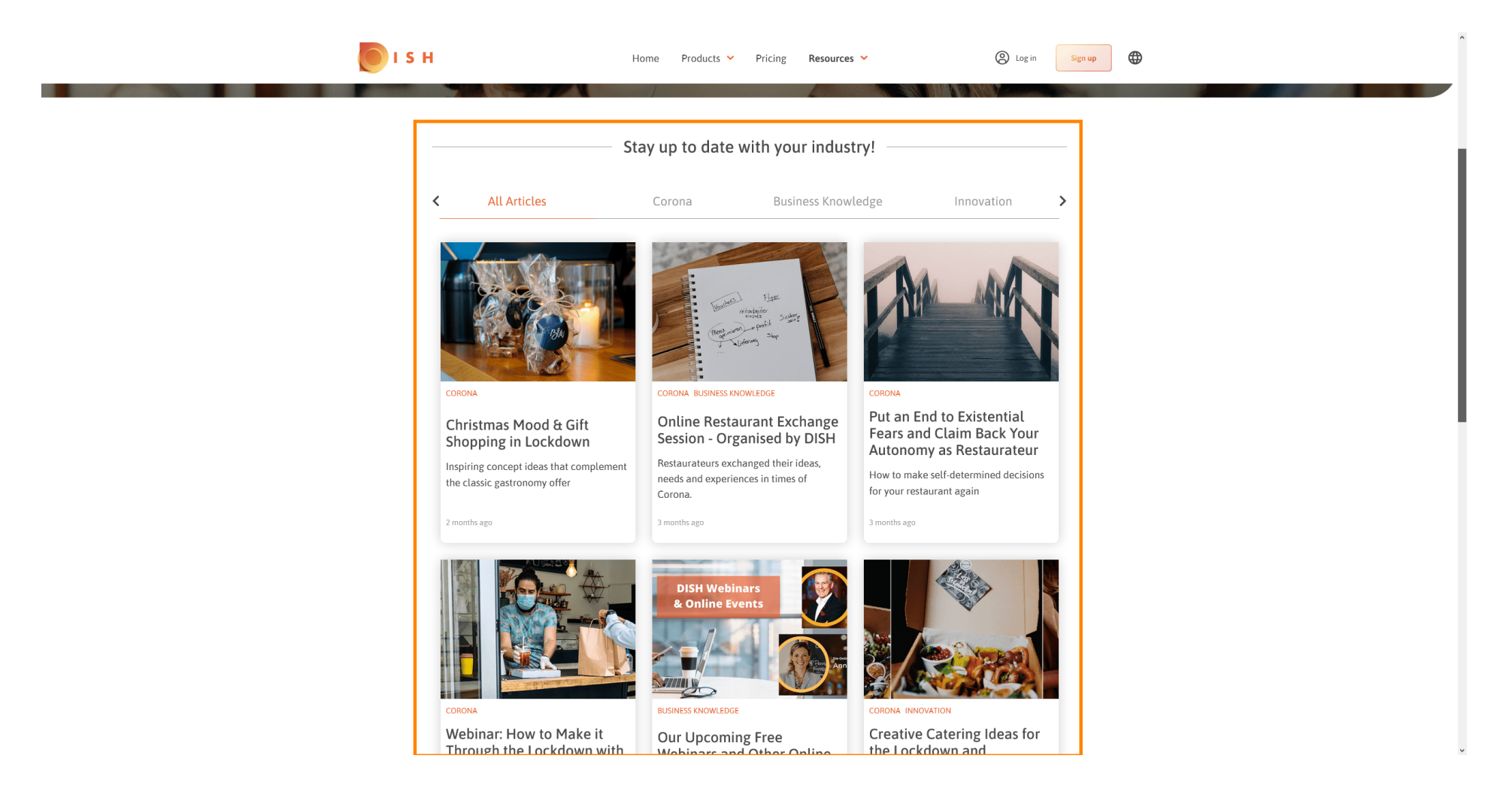